# DSi Action Replay Ultimate Cheats for Pokemon™

# User Guide

#### 1. Getting Started

Congratulations on your purchase of DSi Action Replay Ultimate Cheats for Pokemon™. This ingenious device is your key to the exciting world of unauthorised cheat codes on your favourite DS Pokemon games and is fully compatible with the DS™, DS Lite™ and DSi™ consoles.

# 1.1. Pack Contents

DSi Action Replay Ultimate Cheats for Pokemon includes:

- DSi Action Replay Ultimate Cheats for Pokemon cartridge
- This user guide

1.2. Connect DSi Action Replay Ultimate Cheats for Pokemon to your DS/DS Lite/DSi console

DSi Action Replay Ultimate Cheats for Pokemon works on all versions of the Nintendo DS console and the instructions for use are the same no matter which version of the DS you have (however the position of your power switch may vary from the illustration below).

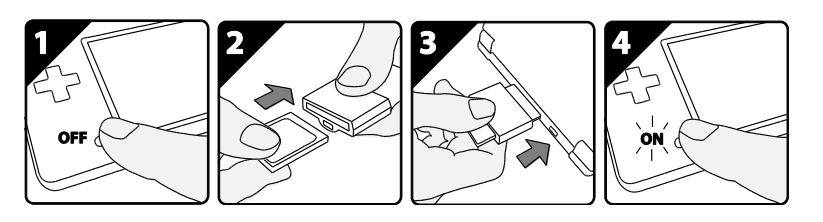

- 1. Turn off your DS console and remove any games you may have inserted
- 2. Insert the Pokemon game that you would like to play into the slot in the DSi Action Replay Ultimate Cheats for Pokemon cartridge
- 3. Insert the DSi Action Replay Ultimate Cheats for Pokemon cartridge into the DS game cartridge slot on your DS console
- 4. Turn on your DS console

# *Important Operating Information*

When you insert DSi Action Replay Ultimate Cheats for Pokemon on a DSi console a Game Icon may appear on the DSi home screen. This is a consequence of the DSi security system. Simply tap the game icon to run the DSi Action Replay Ultimate Cheats for Pokemon.

Once you have booted the DSi Action Replay Ultimate Cheats for Pokemon you should not remove the cartridge and avoid removing the inserted Pokemon game cartridge. If you do so you may find that the game cartridge or the DSi Action Replay Ultimate Cheats for Pokemon cartridge cannot be recognised, especially on a DSi console.

### 1.3. Getting around the Menus

You can navigate around DSi Action Replay Ultimate Cheats for Pokemon menus using either your console's buttons or, on most screens, the touch-screen. In general, the touch-screen and buttons have the following behaviour:

#### *Touch Screen:*

*In common with all DS software, only the bottom screen is touch-sensitive.*

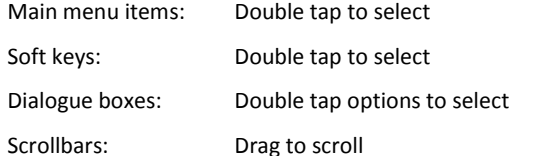

#### **Console Buttons:**

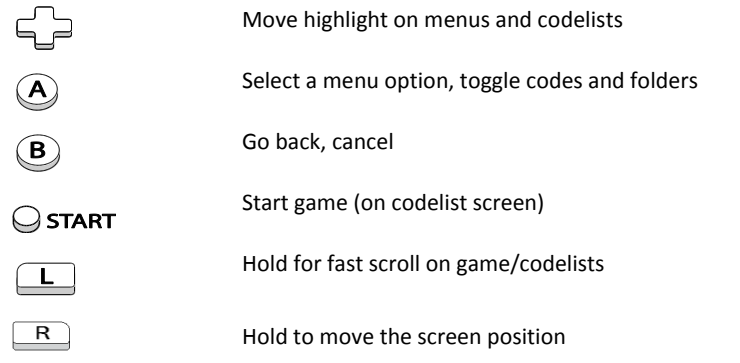

# 2. Action Replay Cheat Codes

Cheat codes like Max Cash, Wild Pokemon Modifier codes and Item modifier codes make DSi Action Replay Ultimate Cheats for Pokemon the must-have gaming accessory that it is!

To use DSi Action Replay Ultimate Cheats for Pokemon with a game follow the steps for connecting the Action Replay (see section 1.2) ensuring that you insert the game into Action Replay and then Action Replay into your DS before switching on your DS. This sequence is particularly important for DSi owners who will find that game cartridges cannot be detected if the DSi Action Replay Ultimate Cheats for Pokemon is removed after the console is powered on.

# 2.1. Choose Codes and Play!

#### *Pokemon HeartGold and Pokemon SoulSilver*

If you are inserting Pokemon HeartGold or Pokemon SoulSilver, to avoid experiencing problems in loading the game, you may need to insert the game cartridge after loading the DSi Action Replay Ultimate Cheats for Pokemon. Please take particular care to not eject the DSi Action Replay Ultimate Cheats for Pokemon cartridge from your console.

Wait for the DSi Action Replay Ultimate Cheats for Pokemon to load to its main menu. Select 'Start' from the main menu. You can do this using either your 'A' button or by double tapping 'Start' on the touch screen.

When you do this, Action Replay will check to see if it has codes for the inserted game. If it does a message box containing the name of the game will be displayed. To view the available codes for the game select 'Ok'. Use either your 'A' button or double tap 'Ok' on the touch screen. If a message box containing the name of the game is not displayed, Action Replay doesn't have codes for the inserted game.

Use UP and DOWN on the 'D-Pad' to scroll through the codelist. To turn a code on or off, press the 'A' button. Any code with a tick or mark next to it will be active when you start the game. Press 'A' to open and close any folders. Some codes cannot be enabled at the same time as others. If this is the case, they will have been put in special folder known as a 'radio group' where turning one on will turn another off. This is to prevent any undesired effects in-game.

Once you have made your selection you are ready to start the game. Use either your 'Start' button or double tap 'Start Game' on the touch screen. You will now be prompted to confirm that you would like to boot (start) the game with codes. You can either highlight 'Yes' using your 'D-Pad' and press 'A' or double tap 'Yes' on the touch screen.

#### **Experiencing problems in starting Pokemon HeartGold or SoulSilver**

If you are inserting Pokemon HeartGold or Pokemon SoulSilver, to avoid experiencing problems in loading the game, you may need to insert the game cartridge after loading the DSi Action Replay Ultimate Cheats for Pokemon.

Please take particular care to not eject the DSi Action Replay Ultimate Cheats for Pokemon cartridge from your console. This is particularly important for DSi owners who will find that game cartridges or the DSi Action Replay Ultimate Cheats for Pokemon cartridge cannot be detected.

# **Prompted to insert a game cartridge or the DSi Action Replay Ultimate Cheats for Pokemon cartridge, when either is already inserted**

Once you have booted DSi Action Replay Ultimate Cheats for Pokemon you should not remove the cartridge and avoid removing the game cartridge. If you do so you may find that the game cartridge or the DSi Action Replay Ultimate Cheats for Pokemon cartridge cannot be recognised, especially on a DSi console.

#### **Unable to view an entire game name or code name**

If a game name or code name extends beyond the width of the screen you will only be able to read part of the text. It is possible to move the position of the screen to allow you to read the out of view text. To do this, press and hold 'R' and move the screen from left to right using your 'D-pad'.

#### 4. Technical Support

Before contacting Datel's customer service department, please ensure that you have read through and understood the information in this user guide.

Please ensure that you have information on when and where you purchased this product to hand.

**Datel Customer Services Europe:** Customers Services, Datel Design & Development Ltd Stafford Road, Stone, STAFFS. ST15 0DG UNITED KINGDOM

Email: support@datel.co.uk Web: http://uk.codejunkies.com/support © 2011 Datel Design & Development Ltd. *DSi Action Replay Ultimate Cheats for Pokemon* is a trademark of Datel Design and Development Ltd.

DS, DS Lite and DSi are trademarks or registered trademarks of NINTENDO in the United States and/or other countries. All other trademarks are the property of their respective owners. *DSi Action Replay Ultimate Cheats for Pokemon* is a 100% unofficial product and is NOT sponsored, endorsed or approved by NINTENDO, nor any games developer or publisher.